## **Bk-серия, управление.**

1. Пользователь должен тщательно проверить точность и надежность соединений перед включением.

2. Нажмите кнопку «вверх / вниз», чтобы увеличить / уменьшить выходную частоту во время работы. Нажмите кнопку «PROC», чтобы сохранить значение текущей заданной частоты (вышеуказанная операция действительна, когда режим настройки доминирующей частоты является цифровым и инвертор работает с одноступенчатой скоростью. Продолжайте нажимать кнопку «вверх / вниз», чтобы увеличить скорость работы.) , Дисплей отображает код ошибки и отображает «-bt-» при нарушении постоянного тока. Различные индикаторы указывают текущее рабочее состояние.

3 Настройка параметров:

На дисплее отображается «dXXX» после нажатия кнопки «FUNC» в состоянии мониторинга(работа / режим ожидания), а затем нажать кнопку вверх / вниз, чтобы выбрать номер параметра (от D000 до D200), который нужно изменить. Экран отображает значение выбранного параметра после повторного нажатия кнопки «FUNC», нажимать кнопку вверх / вниз / сдвиг, чтобы изменить значение. Нажмите кнопку Shift, чтобы выбрать бит (100 бит мигает, если он выбран), который нужно изменить. После модификации параметр будет сохранен и вернется в состояние мониторинга при нажатии кнопки «PROC». Параметр не будет сохранен и вернется в состояние изменения номера параметра при нажатии кнопки «FUNC».

Модификация (включая изменение номера и значения параметра) не будет сохранена и вернется в состояние мониторинга нажатием кнопки «СТОП» во время настройки (если параметр изменен во время работы, инвертор просто выйдет из модификации параметра, при нажатии кнопки «СТОП»). Конкретные номера и значения параметров см. В таблице

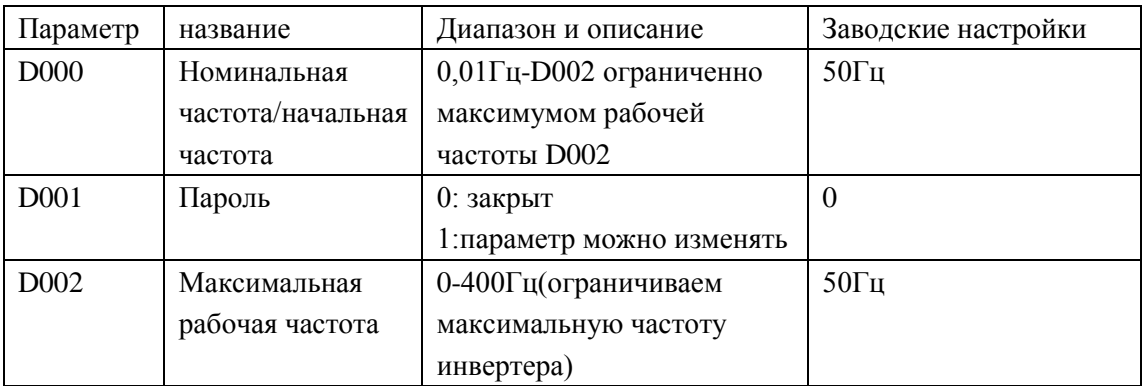

4. переключение отображения параметра с частоты на об/мин

Дважды нажмите кнопку «FUNC», установите параметр в D039, затем нажмите «FUNC», затем нажмите кнопку «вверх», на экране отобразится «1», затем нажмите «PROC» для подтверждения. Затем на экране будет отображаться скорость к примеру- 1800 об / мин. Затем нажмите «FUNC» и установите параметр в D040, затем снова нажмите «FUNC»,

затем установите число на 050.0, затем нажмите «PROC» для подтверждения. Затем нажмите «Пуск» для запуска, и на экране машины отобразится скорость, и она перейдет в 1800 об / мин.

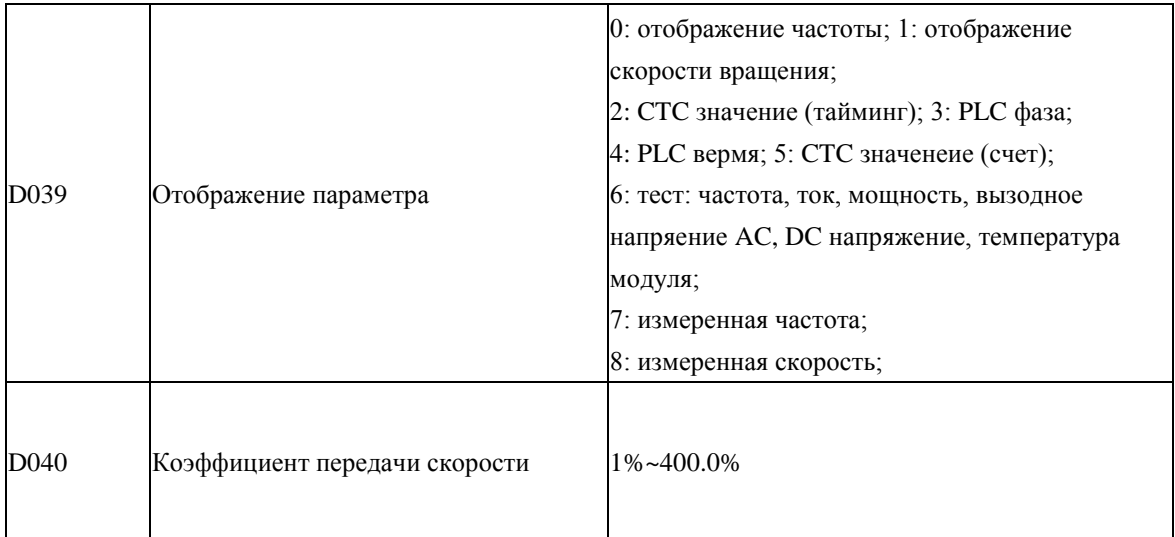

Примечание: координируйте этот параметр с D039 = 1 для отображения скорости. Отображаемое значение = выходная частота × 60 × D040. Например, отображаемое значение составляет  $60,00 \times 60 \times 50\% = 1800$  об / м, когда выходная частота составляет 60,00 Гц и D040 = 50%. Отрегулируйте этот параметр для отображения требуемой скорости, когда пользовательский двигатель имеет более 2 пар полюсов или есть ошибка скорости

## 5. Как изменить частоту 50 Гц на 60 Гц:

Дважды нажмите кнопку «FUNC», смотрите стрелки, пока на экране не появится 060.0, затем нажмите «PROC» для сохранения данных. затем нажмите «FUNC», нажимайте стрелки до тех пор, пока на экране не появится D002, затем нажмите «FUNC», просмотрите стрелки, пока на экране не появится 060.0, затем нажмите «PROC» для сохранения данных. Завод предлагает 50 Гц, потому что 50 Гц означает 50 Гц \* 60 \* 50%  $= 1500$  об / м, скорость достаточно высока.  $1800p$  / м для лезвия не годится.

6. Для расчета скорости линии:

Линейная скорость = 0,012 \* скорость R Например, скорость 1500 об / м  $*$  0,012 = 18 метров / с.